## **Classrooms with Mic4Me**

## [List of classrooms with Mic4Me](https://itsc.ust.hk/sites/itscprod.sites.ust.hk/files/images/venues/Mic4Me%20Supported%20Teaching%20Venue%20List.pdf)

## **Major equipment for mixed mode teaching**

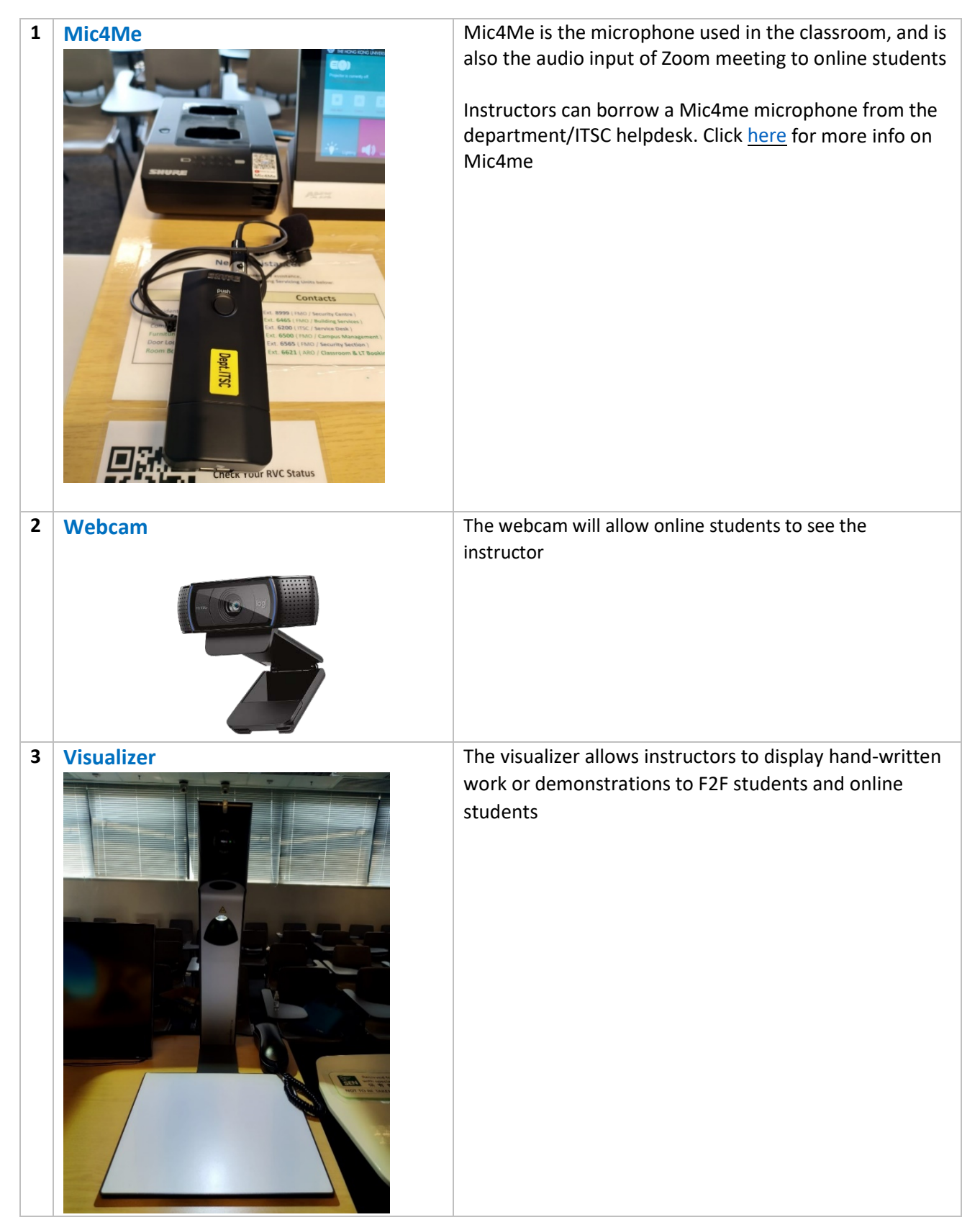

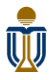

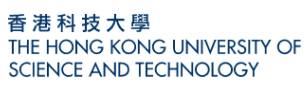

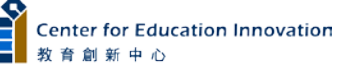

## **Equipment set up instruction for online students in mixed mode teaching**

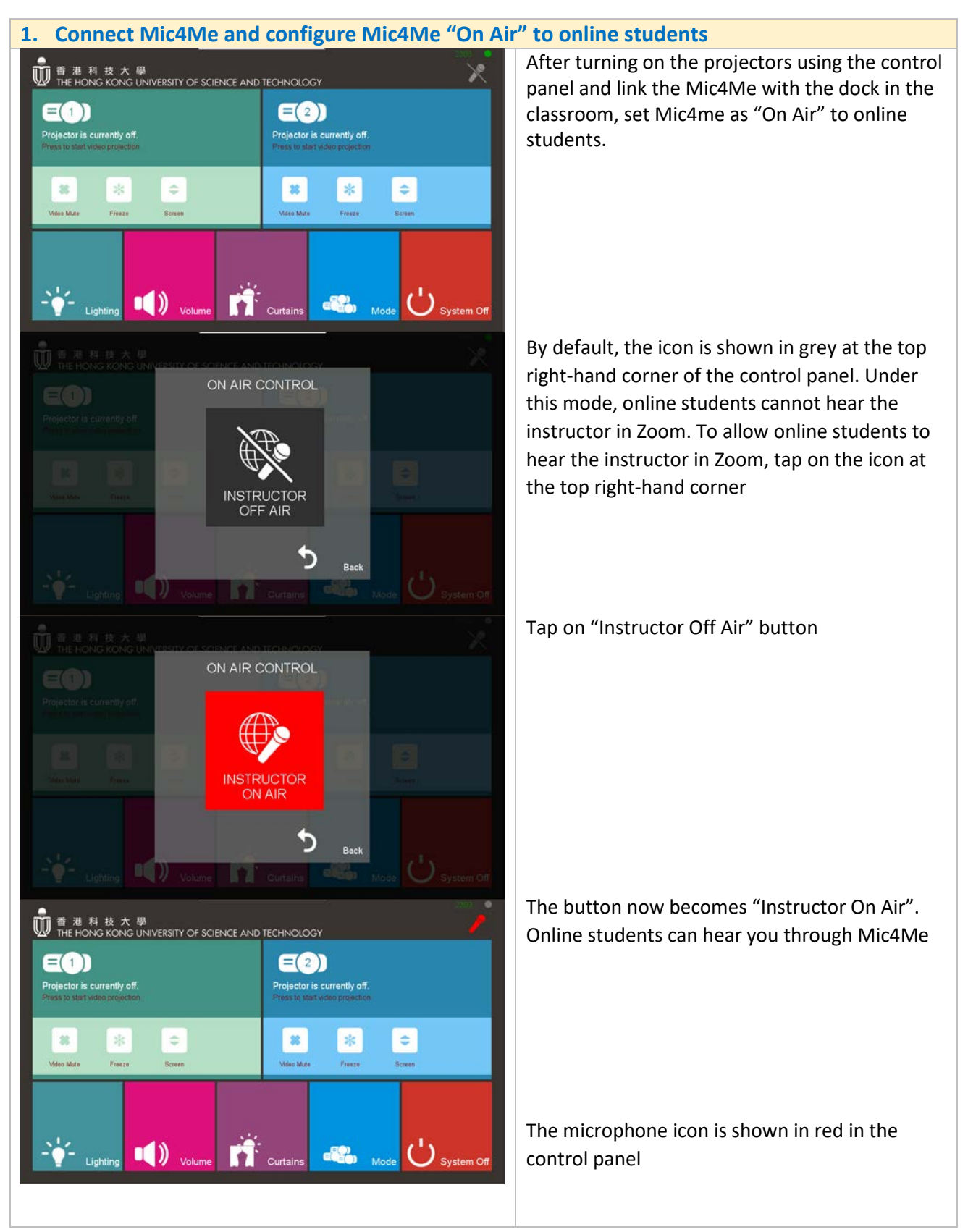

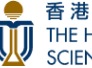

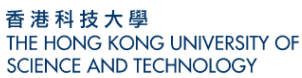

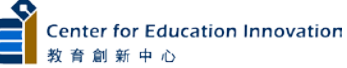

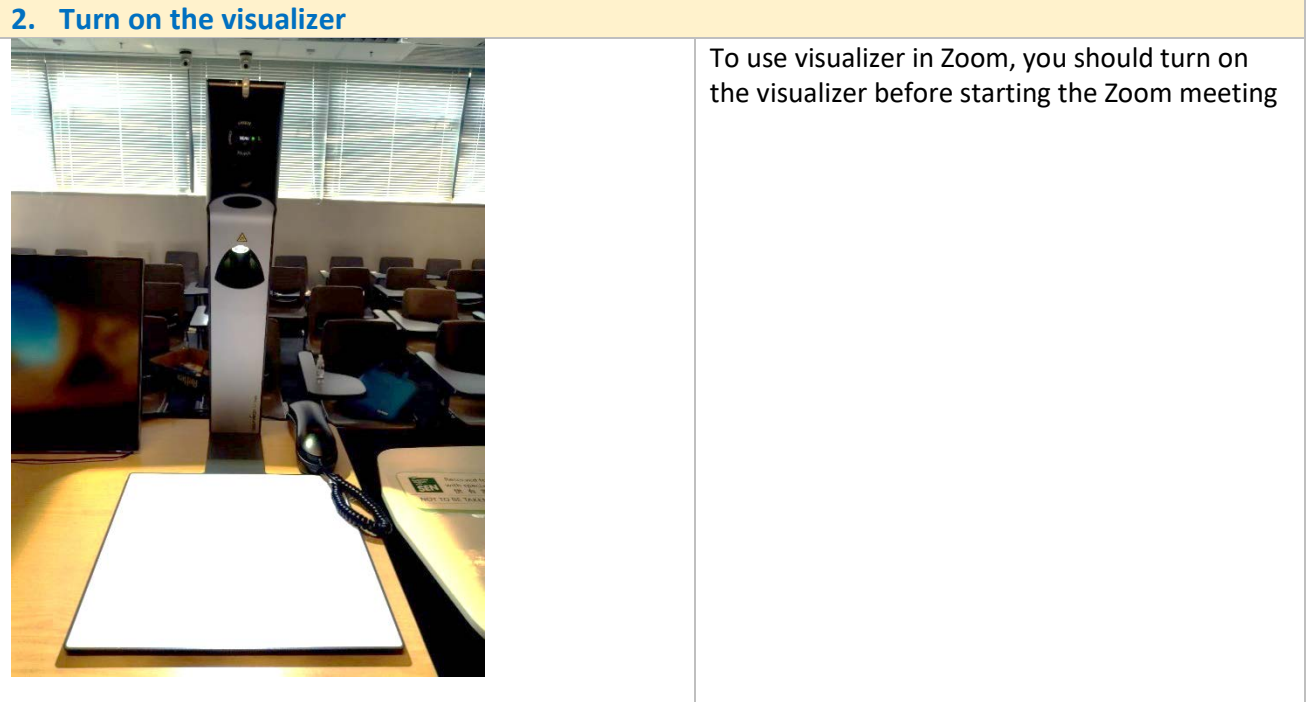

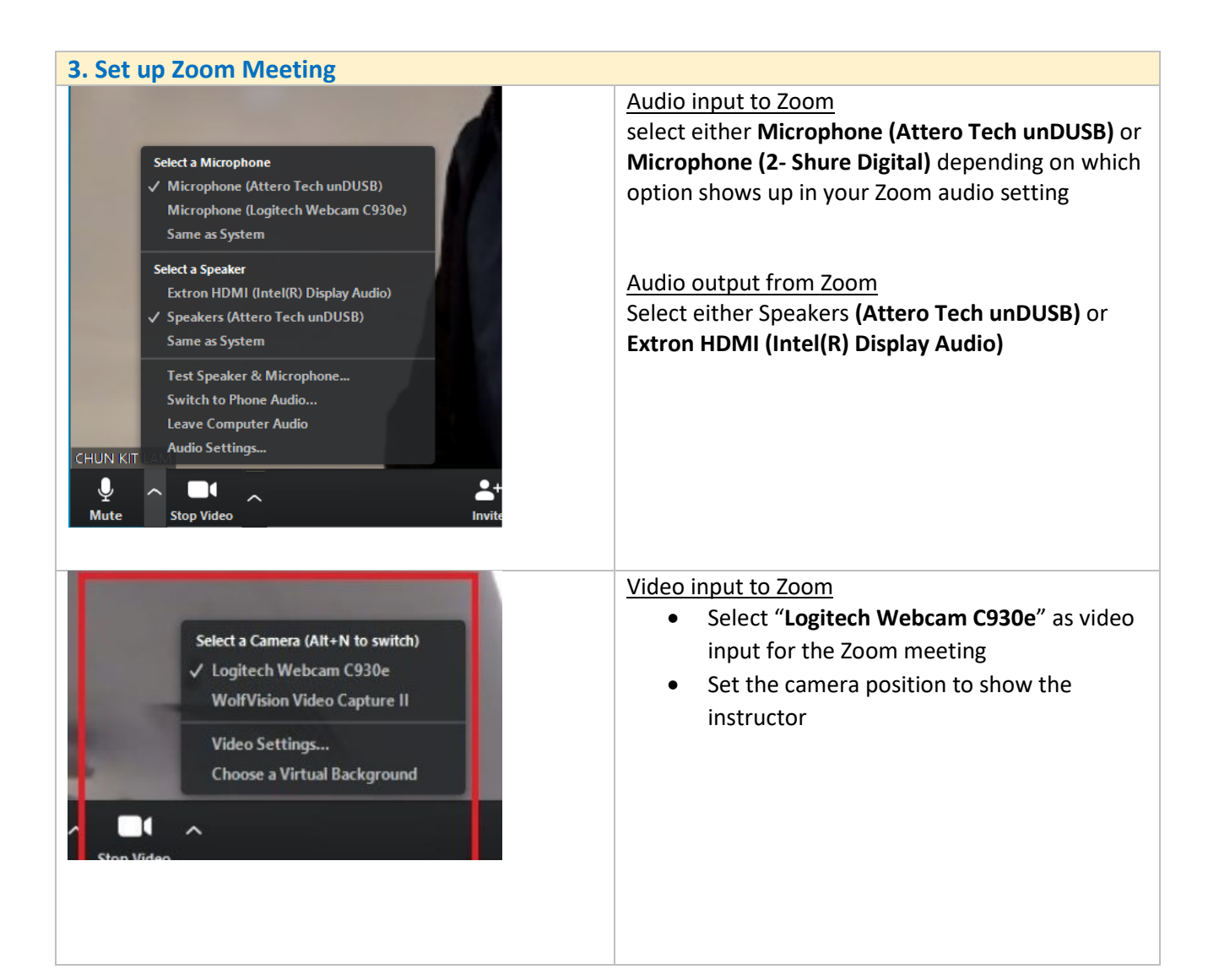

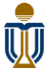

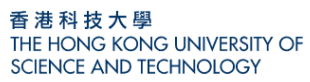

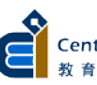

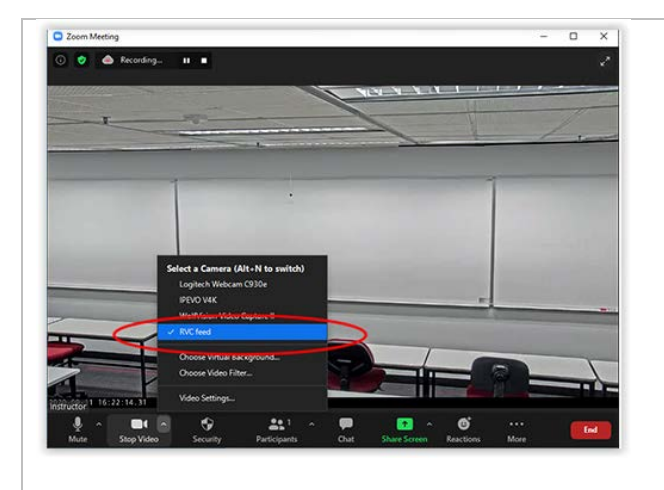

Besides using "Logitech Webcam C930e", instructor may also choose **"RVC Feed"**, which projects the classroom environment

To enable **"RVC Feed"**, you should request for the RVC service from MTPC. Refer t[o https://rvc](https://rvc-mtpc.ust.hk/home)[mtpc.ust.hk/home](https://rvc-mtpc.ust.hk/home) for detail

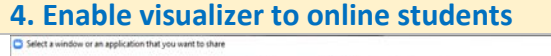

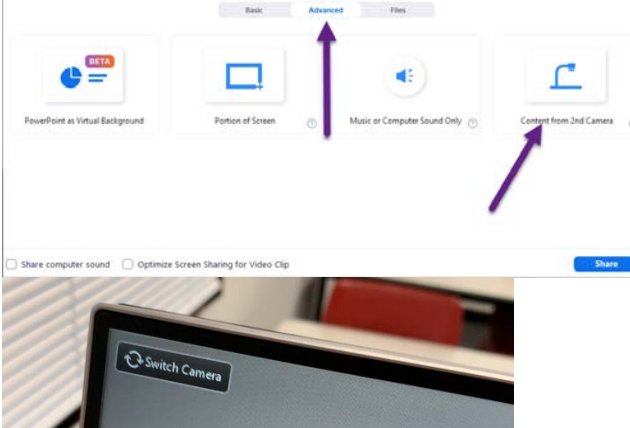

To enable the visualizer to online students, select **"Content from 2nd Camera"** under **"Share Screen"** -> **"Advanced"** in Zoom

Press **"Switch Camera"** on the top left-hand corner in case the visualizer does not turn on

Note:

Instructors cannot share both computer screen and visualizer to online students simultaneously

Instructors can share both screens to F2F students if the classrooms are equipped with two or more projectors

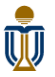

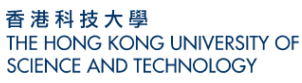

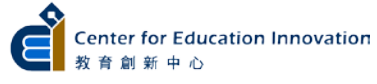